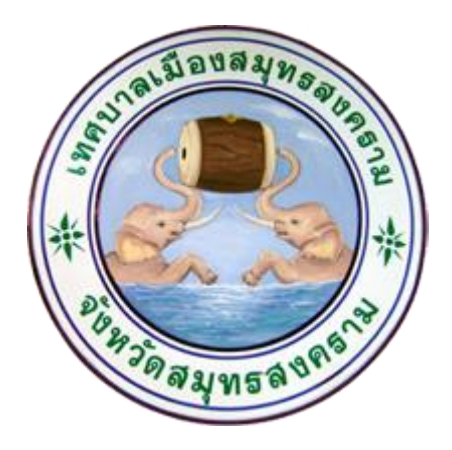

# **คู่มือการใช้งานระบบการให้บริการประชาชน ผ่านระบบอิเล็กทรอนิกส์ (E-Service)**

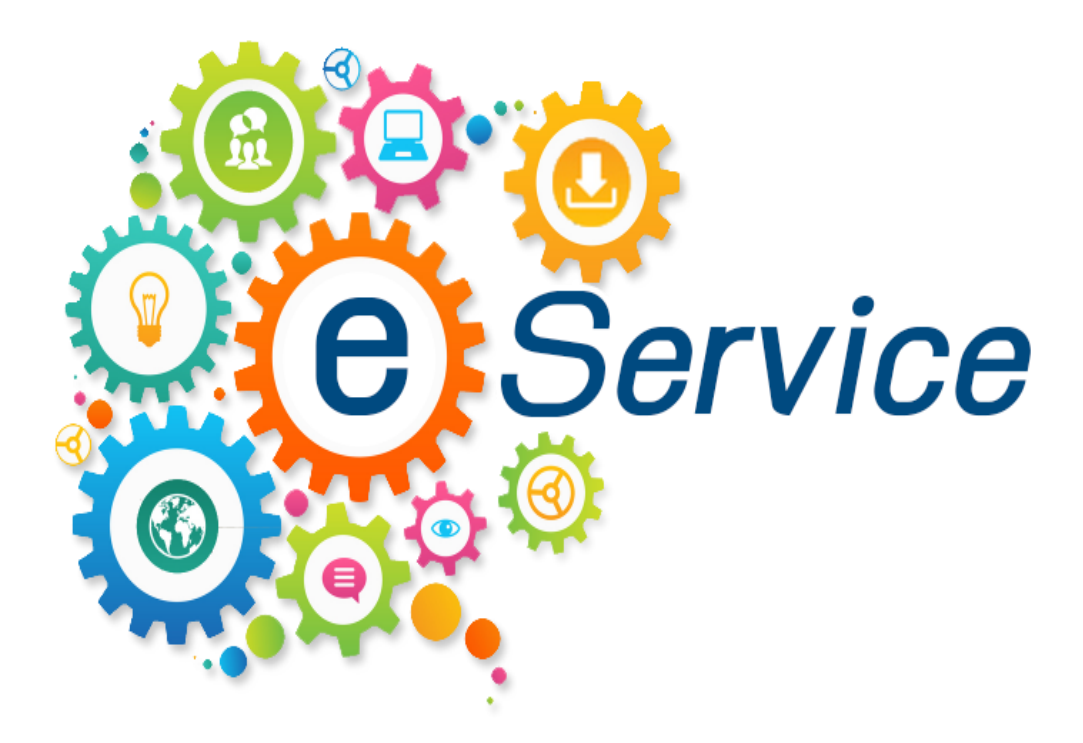

### **เทศบาลเมืองสมุทรสงคราม**

ตำบลแม่กลอง อำเภอเมืองฯ จังหวัดสมุทรสงคราม ๗๕๐๐๐ โทร : 0-๓๔๗๖-๖๔๑๖-๙, โทรสาร ๐-๓๔๗๖-๖๔๒๗ E-mail : [saraban@smsk-city.go.th](mailto:saraban@smsk-city.go.th)

**ขั้นตอนการการใช้งานระบบ E-service**

## **ระบบขอรับบริการออนไลน์ผ่านระบบ E-service มีขั้นตอนดังนี้**

#### **1. เข้าเว็บไซด์เทศบาลเมืองสมุทรสงคราม www.smsk-city.go.th**

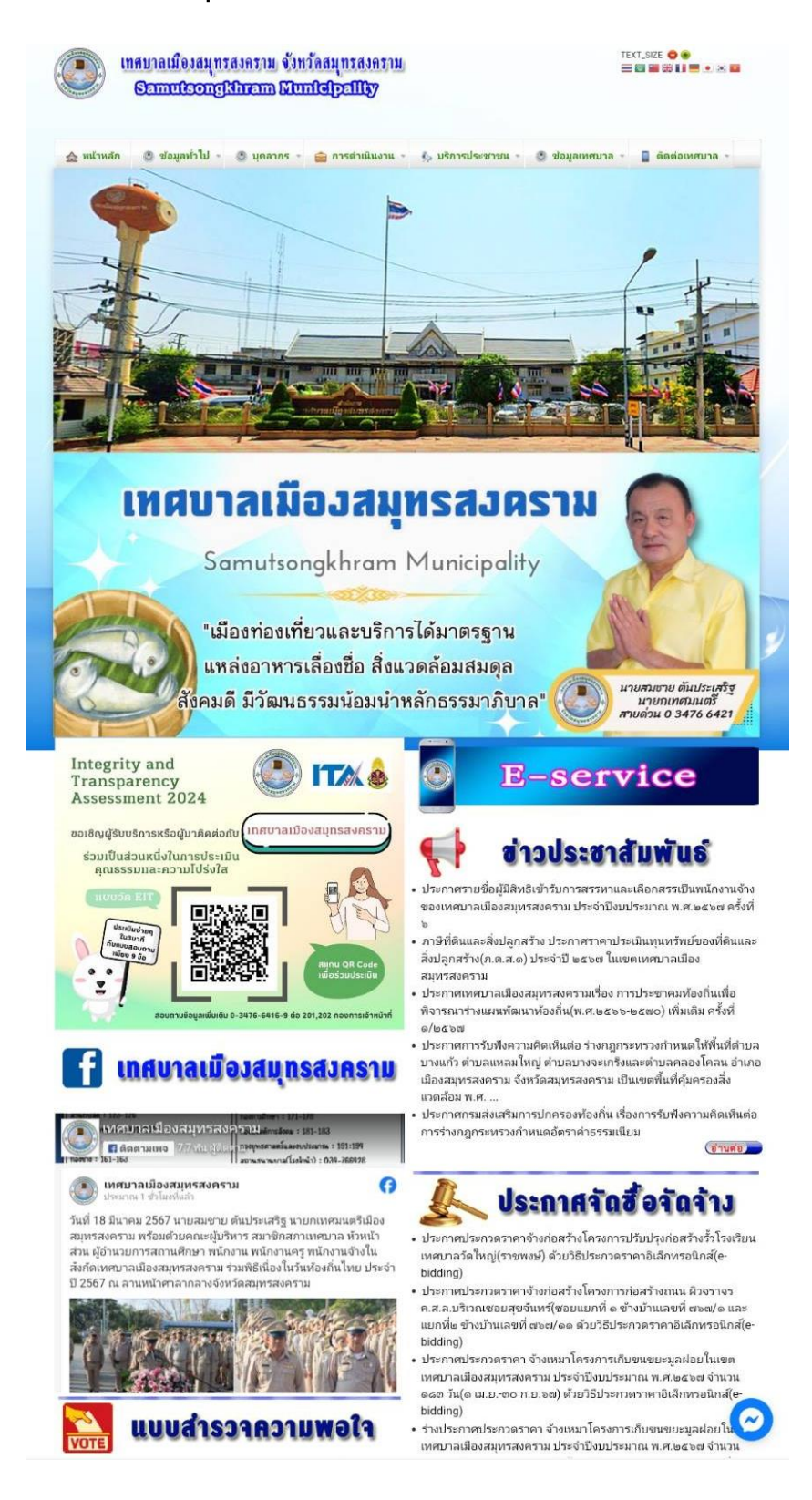

**2. สามารถเข้าถึงหัวข้อ E-service ได้จากแถบแบนเนอร์ E-service บนหน้าหลัก ของเว็บไซต์ อยู่ด้านบนหัวข้อข่าวประชาสัมพันธ์**

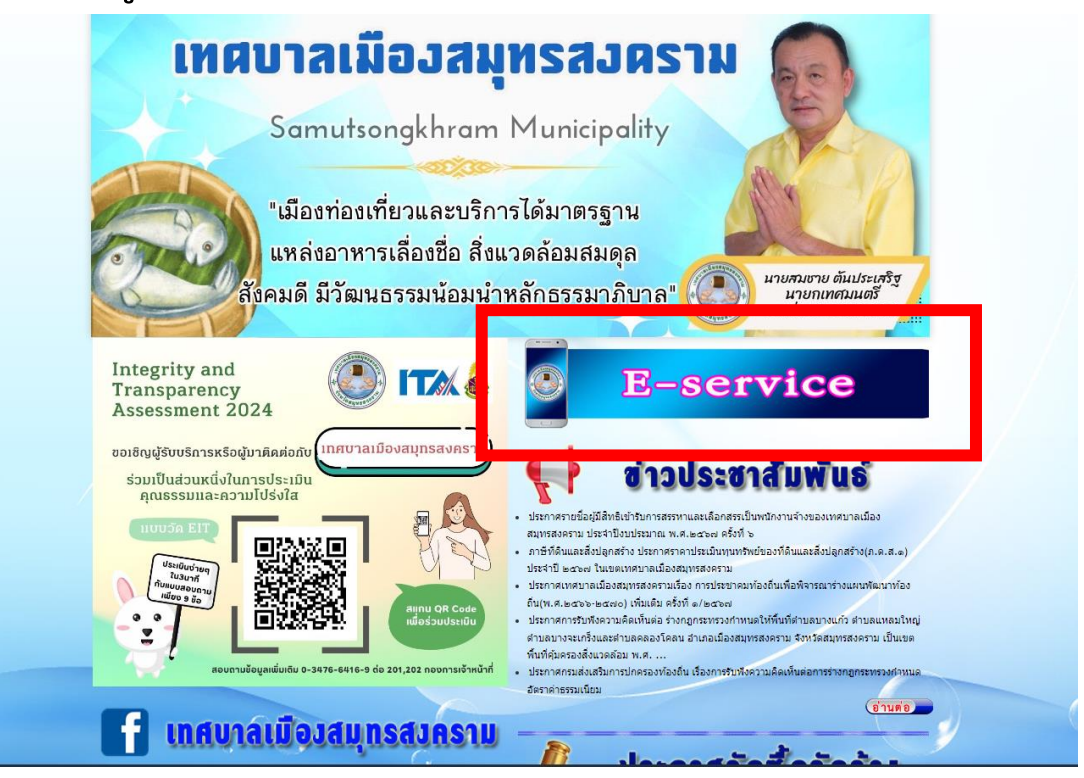

#### **3. เลือกหัวข้อ ระบบขอรับบริการออนไลน์**

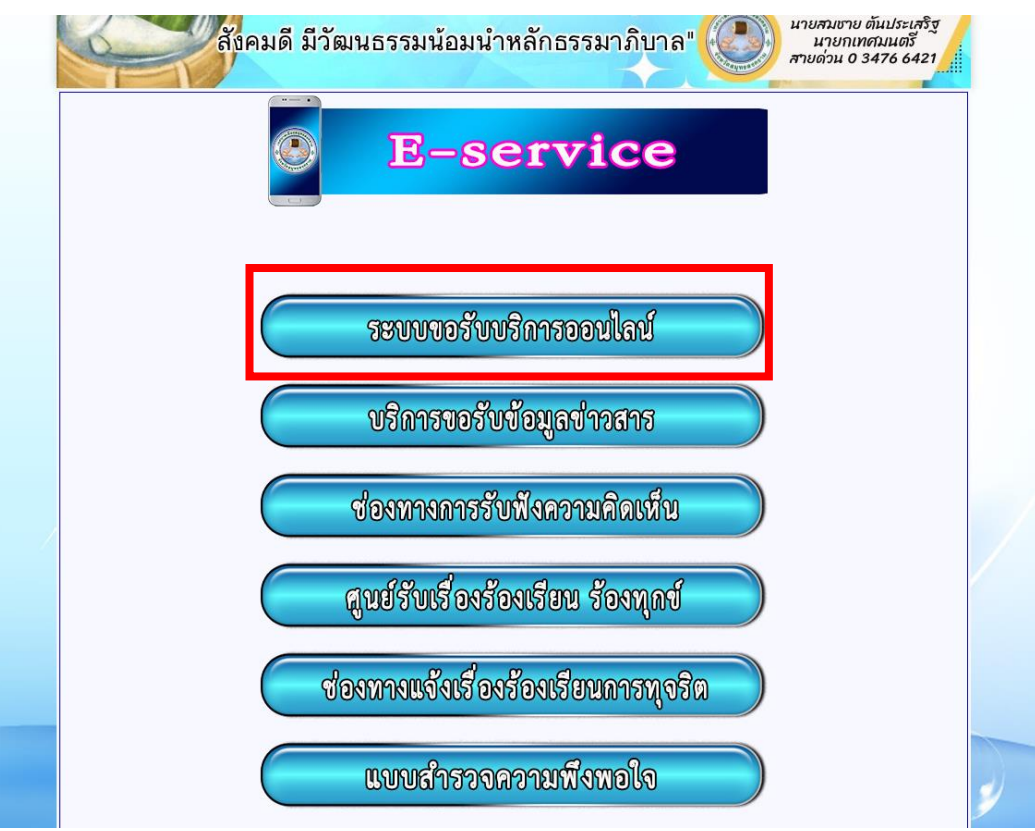

**4. จะปรากฏช่องทางการยื่นคำร้องผ่านระบบ E-service ในรูปแบบ Google Form ส่วน แรกระบุให้กรอกข้อมูลของผู้ยื่นคำร้อง**

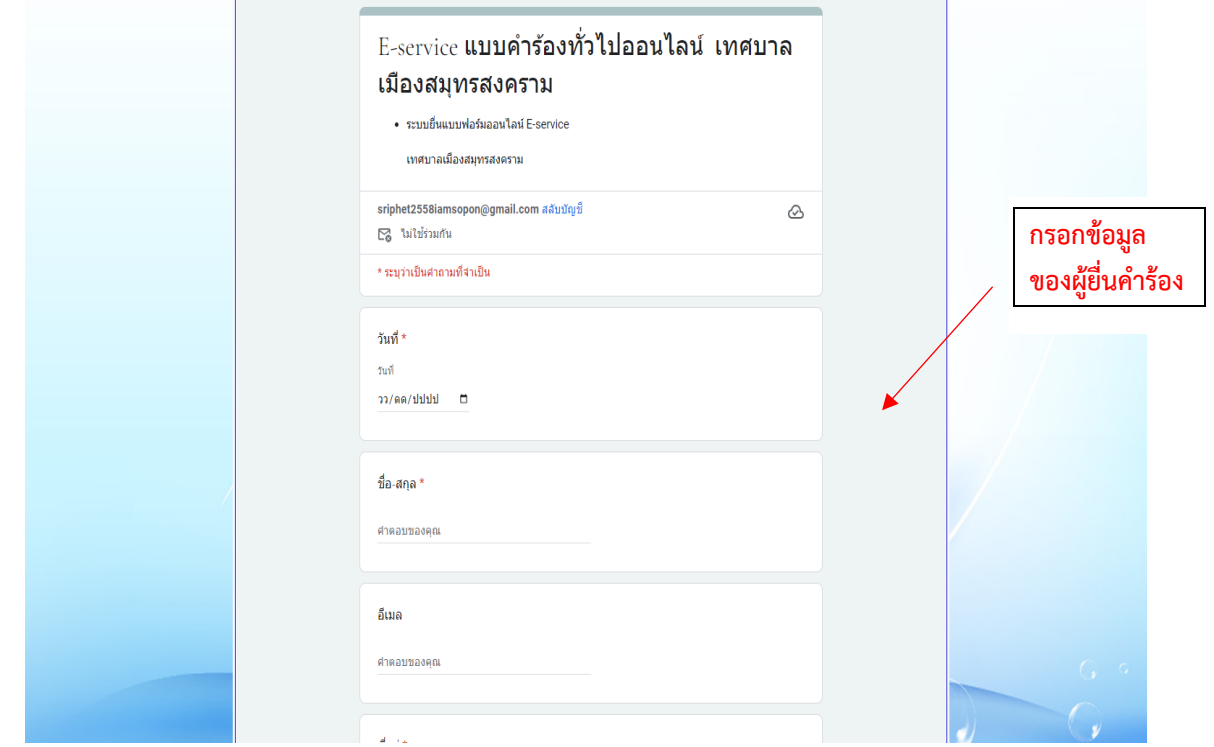

## **5. ส่วนถัดมาให้เลือกเรื่องที่ต้องการรับบริการ**

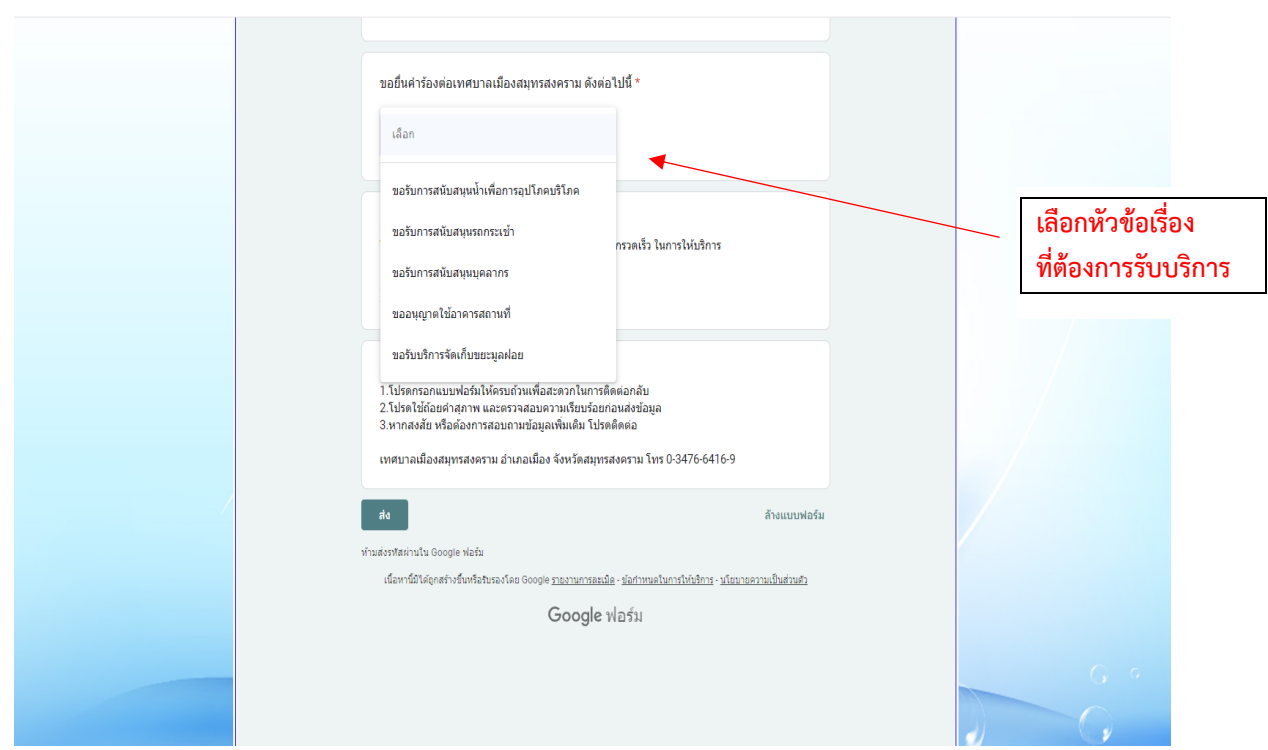

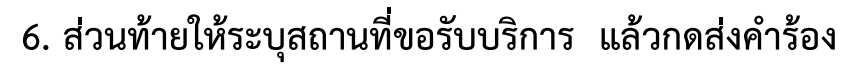

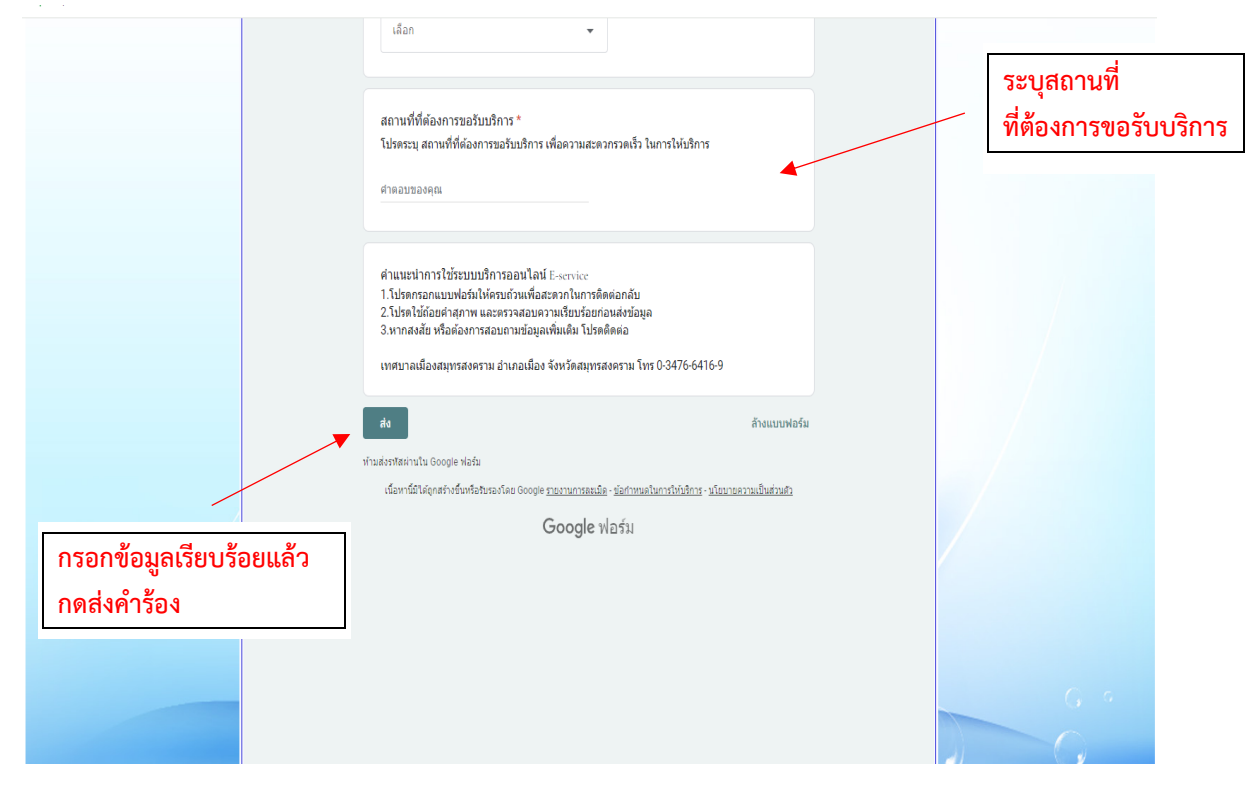

**7. หลังจากเจ้าหน้าที่ผู้รับผิดชอบได้รับคำร้องของท่านแล้ว จะดำเนินการในส่วนที่เกี่ยวข้อง ต่อไป และเมื่อดำเนินการเสร็จสิ้นแล้วจะมีเจ้าหน้าที่แจ้งผลการดำเนินการกลับไปยังท่าน หากท่านไม่ได้รับการติดต่อแจ้งผลการดำเนินการ หรือไม่ได้รับความสะดวกในการยื่นคำร้อง ผ่านระบบ E-service กรุณาติดต่อ** 

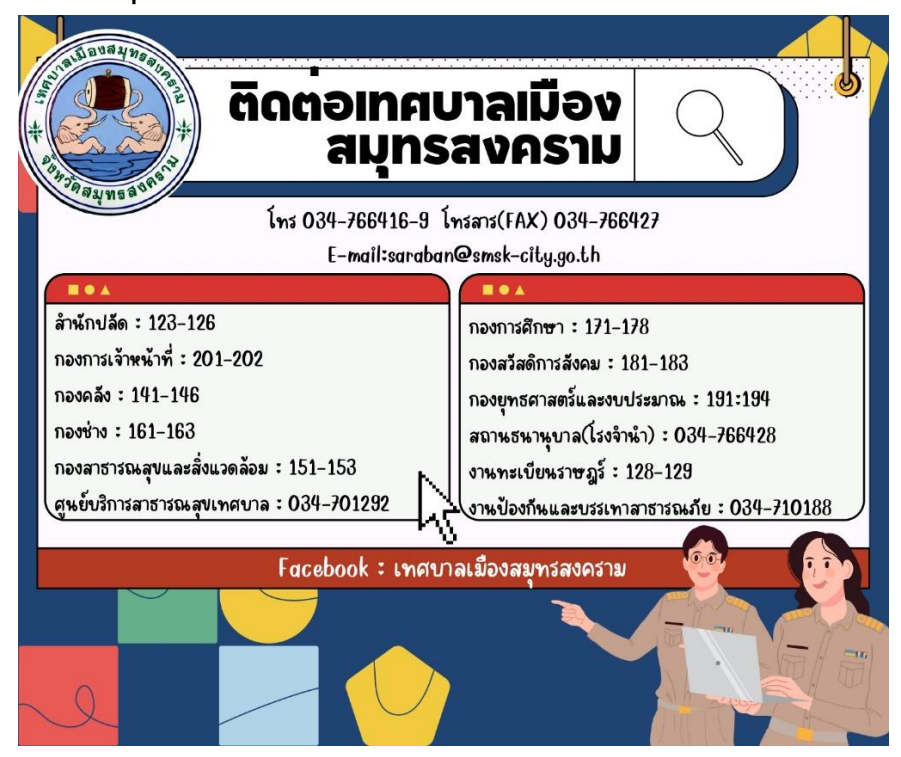

**8. อีกช่องทางหนึ่ง ท่านสามารถเข้าถึงระบบบริการออนไลน์ได้จากหน้าหลักของเว็บไซต์ แถบเมนูด้านบน หัวข้อบริการประชาชน เลือกหัวข้อ E-service เลือกตัวเลือกระบบขอรับ บริการออนไลน์ จะปรากฏช่องทางการยื่นคำร้องผ่านระบบ E-service ในรูปแบบ Google Form ดำเนินการต่อตามวิธีการข้างต้น**

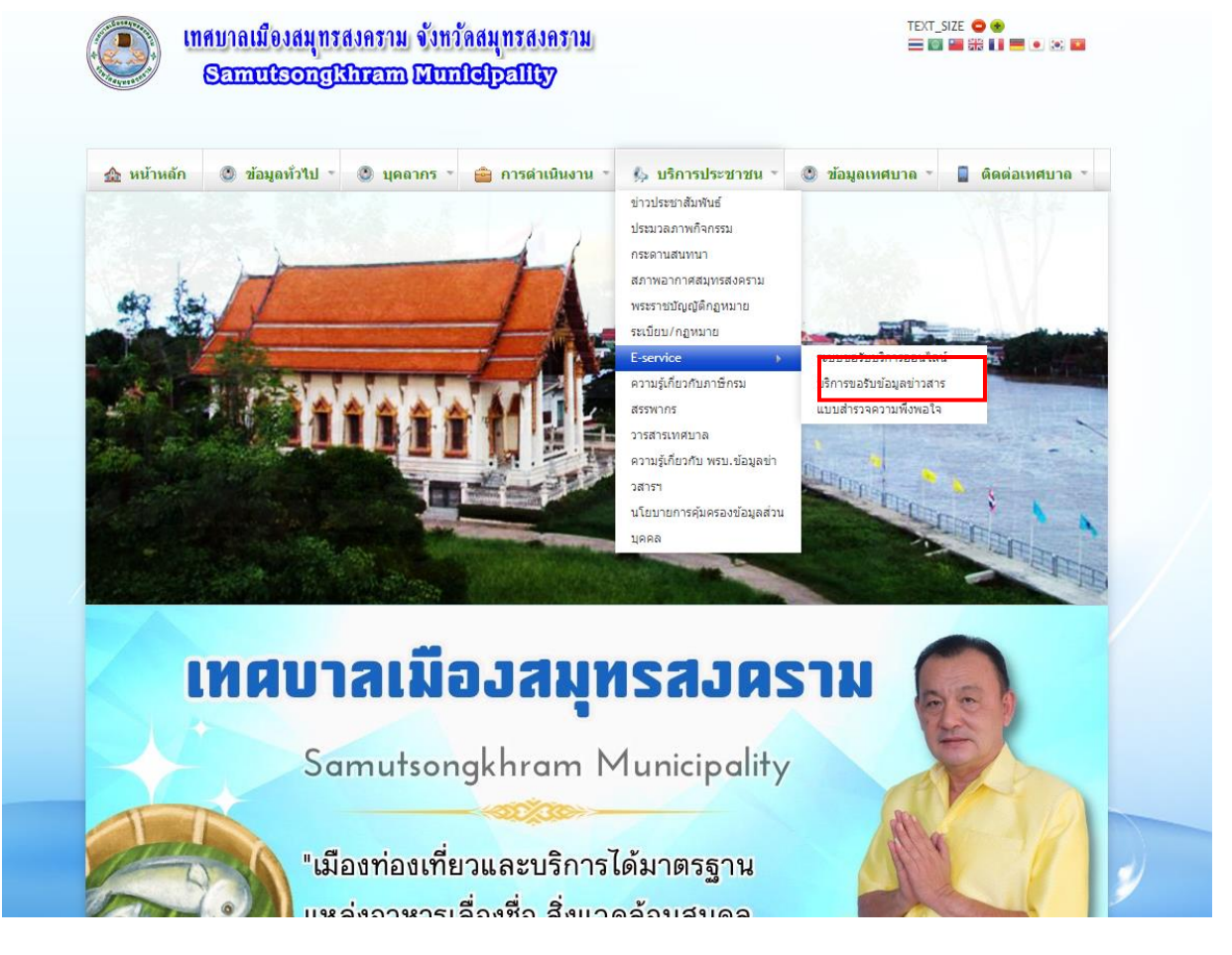

**ผู้จัดทำ กองยุทธศาสตร์และงบประมาณ เทศบาลเมืองสมุทรสงคราม**